## e Randevu Sisteminden Nasıl Randevu Alınır?

1. Okulumuzun internet sitesine giriş yapılır.

## <https://bozuyukkizihl.meb.k12.tr/>

2. Açılan sayfada "Okuldan Randevu Al" linkine tıklanır.

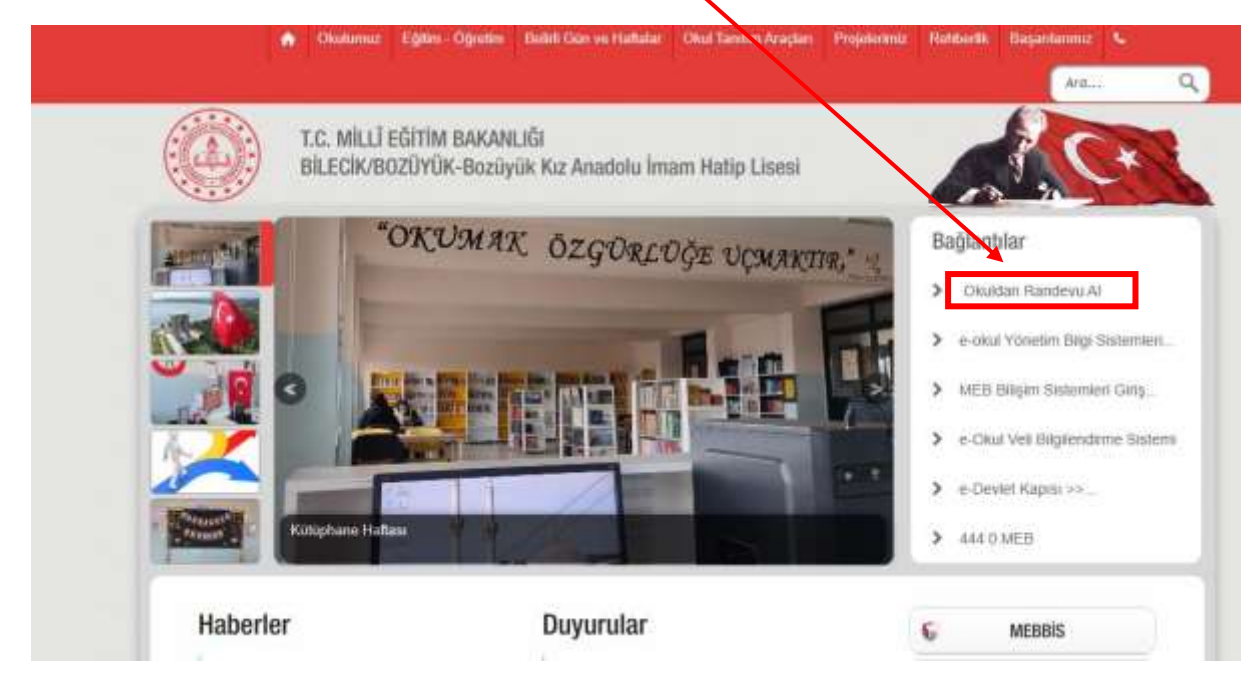

3. Aşağıdaki şekilde açılan sayfaya veli kendi T.C. numarasını ve e devlet şifresini yazdıktan sonra "Giriş Yap" bölümüne tıklanır.

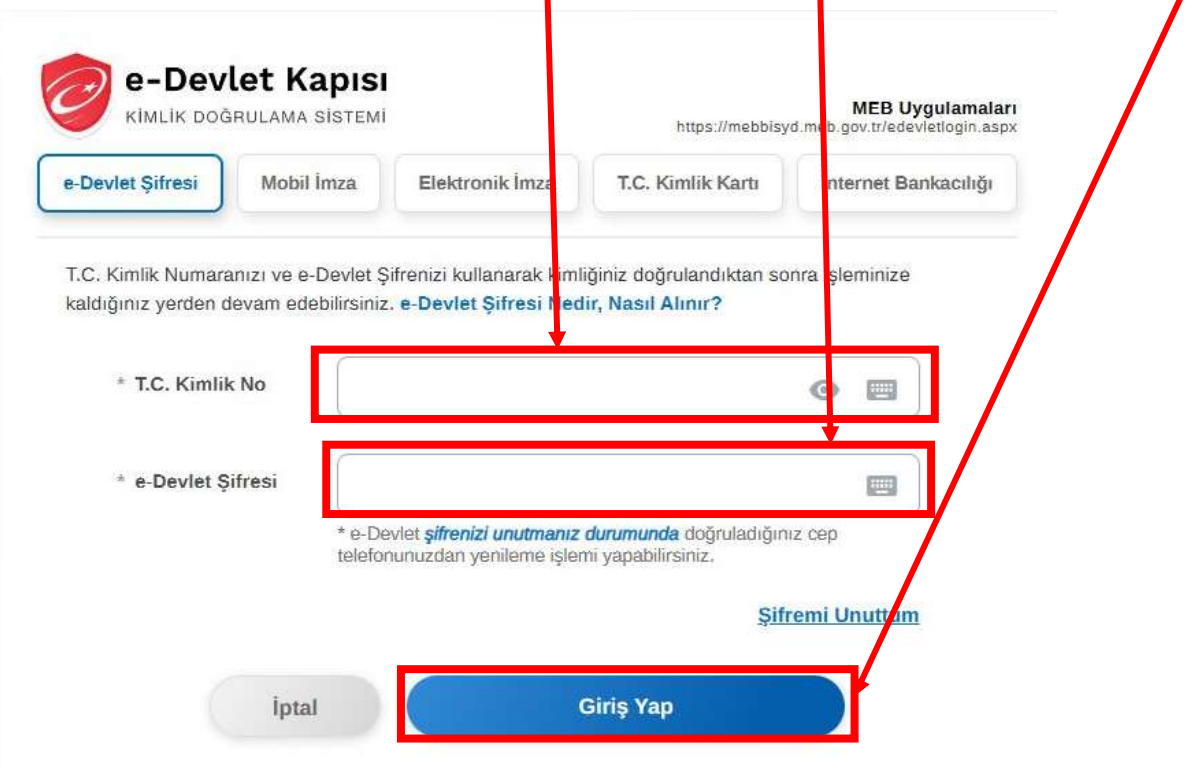

4. Aşağıdaki gibi açılan sayfadan randevu almak istediğiniz öğretmenin ve randevu günü ve saati bilgilerini seçerek "Randevu Al" bölümüne tıklanır.

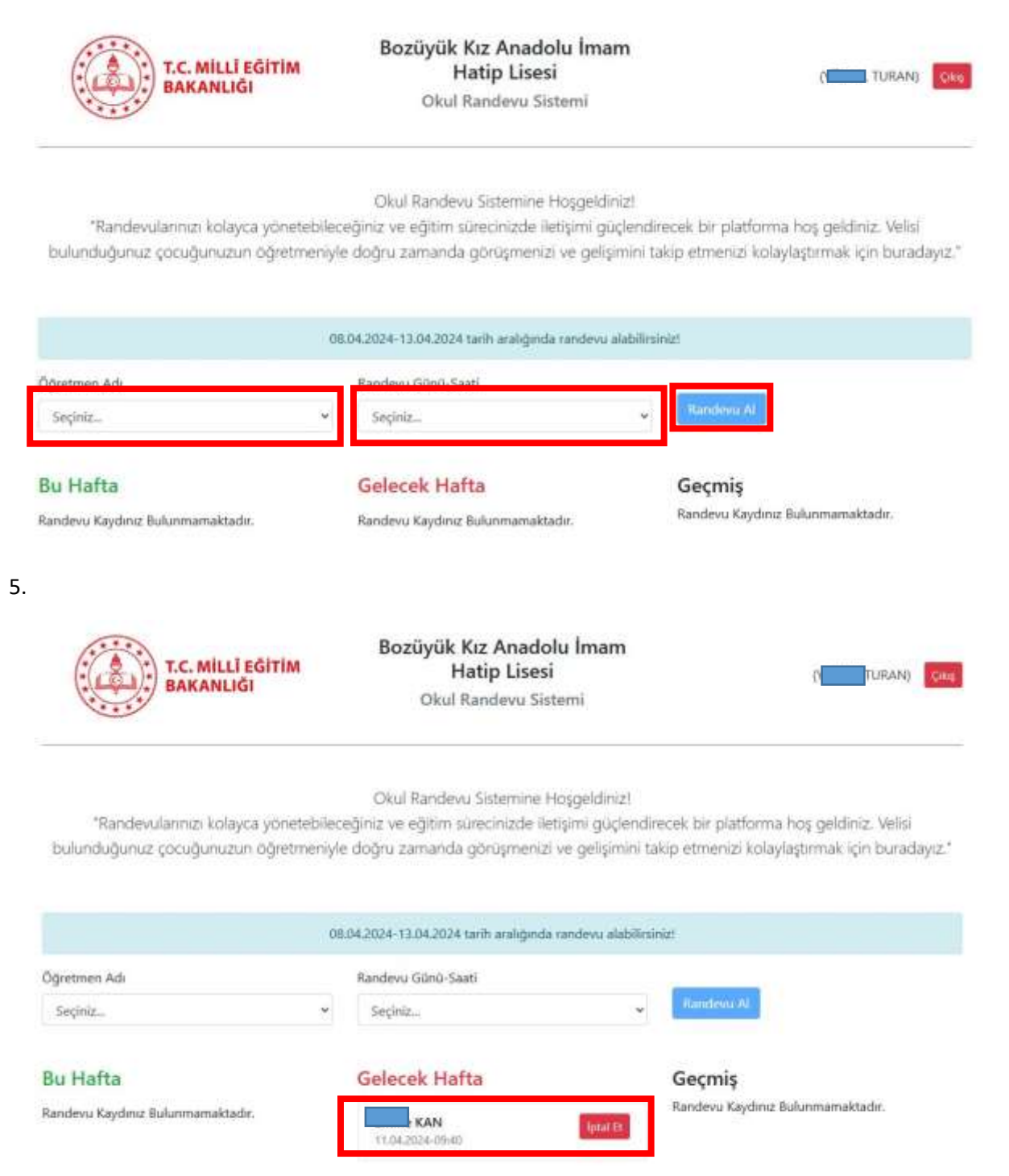